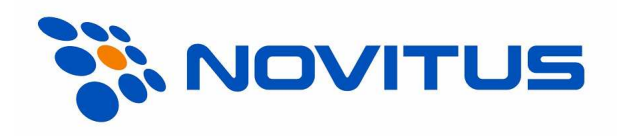

# Laserowy czytnik kodów kreskowych MS6220 Pulsar®

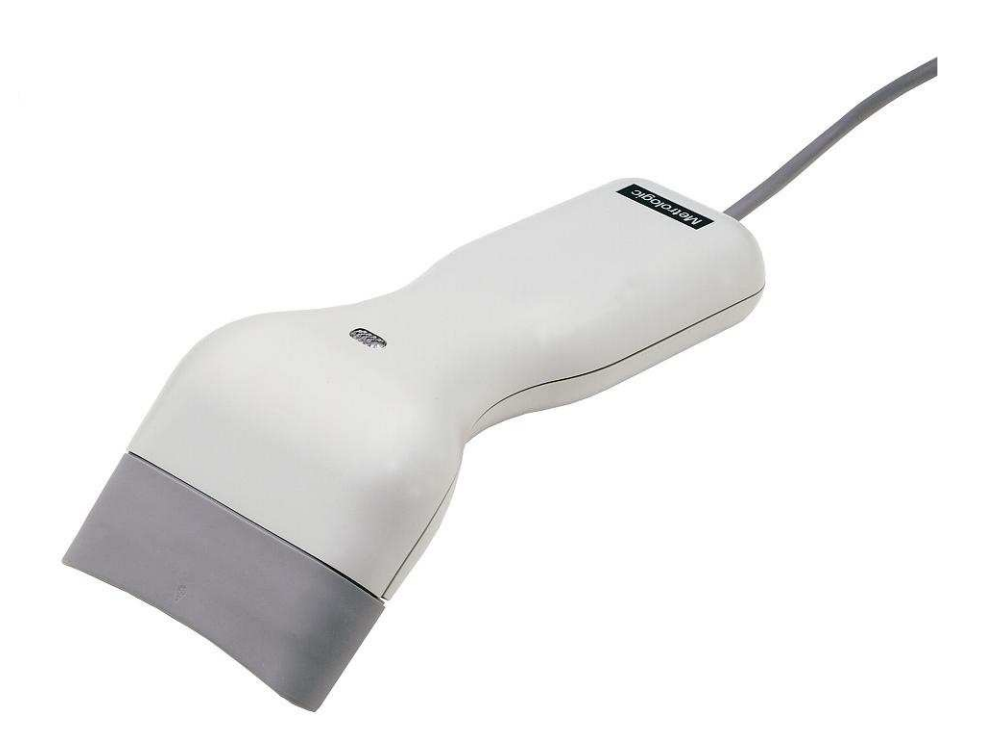

Instrukcja obsługi

Nowy Sącz, czerwiec 2006

## Spis treści

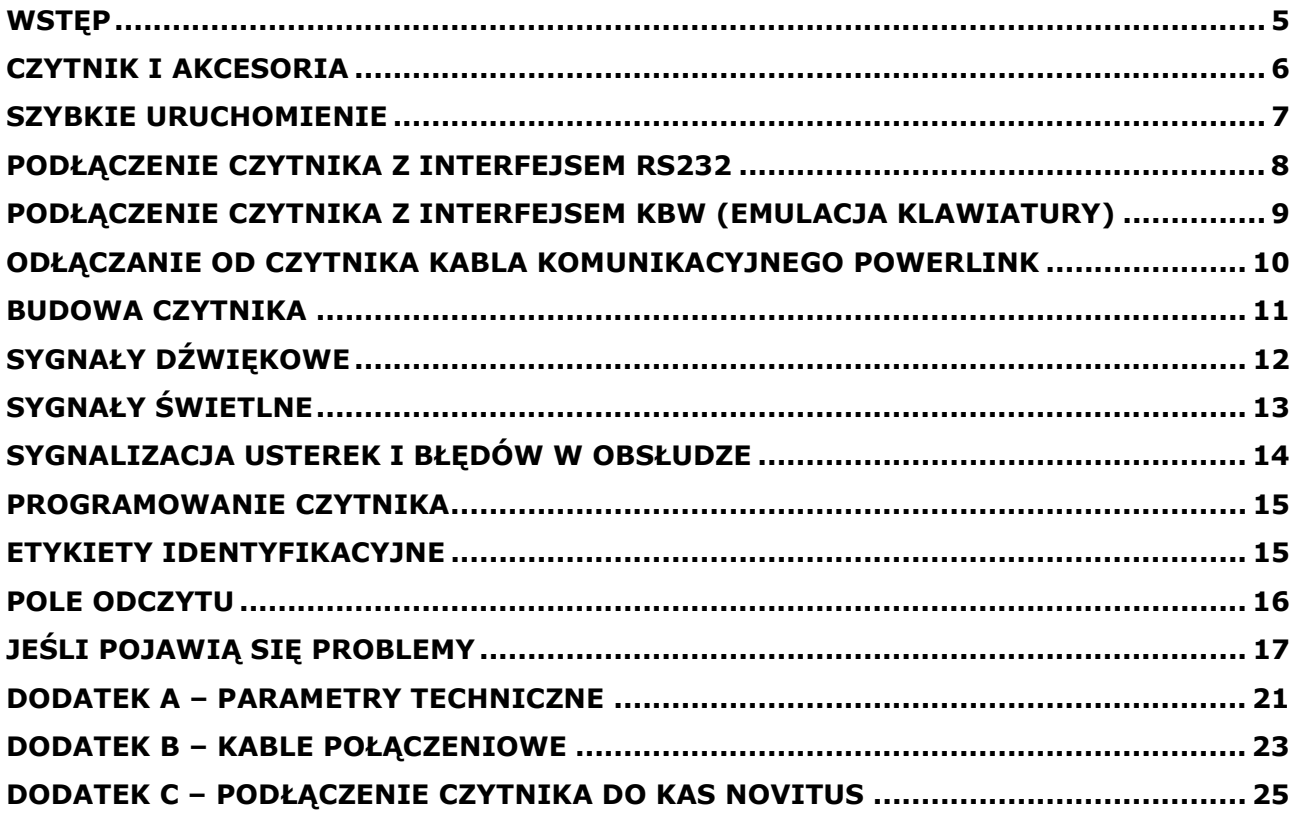

## **Wstep**

MS6220 Pulsar® to prosty, ręczny, laserowy czytnik kodów kreskowych. Cechuje się on dużą skutecznością odczytu kodów (charakterystyczną dla czytników laserowych) przy zachowaniu niskiej ceny, typowej raczej dla czytników typu CCD.

Pulsar<sup>®</sup> dostępny jest w kilku wersjach (wymienionych poniżej) różniących się wbudowanymi interfejsami komunikacyjnymi.

Czytnik (po podłaczeniu go do komputera za pomoca kabla RS232) można programować, za pomocą pracującego w środowisku Windows programu MetroSet®2. MetroSet<sup>®</sup>2 umożliwia zmianę parametrów pracy czytnika, parametrów interfejsu komunikacyjnego, blokowanie/odblokowywanie odczytu określonych typów kodów, oraz edycję formatu danych wysyłanych przez czytnik.

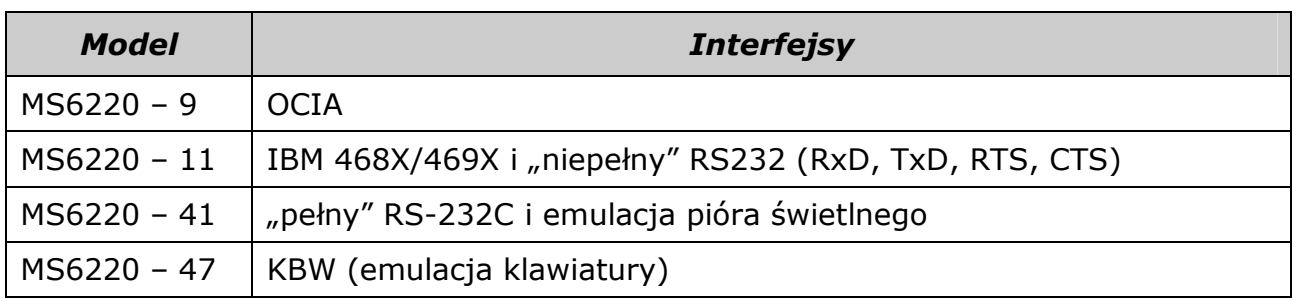

#### UWAGA:

Wymieniając oryginalny kabel transmisyjny na kabel-konwerter Metrologic MX009 uzyskujemy możliwość podłączenia czytnika do portu USB w komputerze.

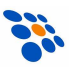

## Czytnik i akcesoria

W komplecie z czytnikiem powinny znajdować się poniższe elementy:

- Wieloliniowy czytnik laserowy MS6220 Pulsar<sup>®</sup>
- Zasilacz stabilizowany AC/DC 5.2V DC o wydajności prądowej 650mA w wersji europejskiej 220–240V (00-06156)
- Kabel transmisyjny "PowerLink" z wbudowanym gniazdem do podłączenia zasilacza. W zależności od wersji czytnika będzie to:
	- a) dla czytnika z interfejsem KBW kabel 53-53002 + przejściówka AT-PS/2
	- b) dla czytnika z interfejsem RS232C kabel 53-53000 (wtyczka DB-9 żeńska)

Opcjonalnie w komplecie mogą znajdować się również:

- Instrukcja montażu i użytkownika w języku angielskim "Installation and User's Guide" (79-79001). Instrukcję można pobrać bezpłatnie z internetowej strony producenta – www.metrologic.com
- Instrukcja programowania czytnika (z kodami kreskowymi) w języku angielskim "MetroSelect<sup>®</sup> Single Line Configuration Guide" (00-02544A). Instrukcję można pobrać bezpłatnie z internetowej strony producenta – www.metrologic.com
- Program MetroSet2<sup>®</sup> dla Windows służący do konfiguracji czytnika z komputera (wymagany jest kabel transmisyjny RS232). Instrukcję można pobrać bezpłatnie z internetowej strony producenta – www.metrologic.com
- Przejściówka do kasy z oferty NOVITUS SA
- Niniejsza instrukcja obsługi czytnika (w języku polskim).

### UWAGA:

Jeśli w komplecie brakuje jakiegoś elementu to należy zwrócić się do sprzedawcy, z żądaniem uzupełnienia brakujących elementów!

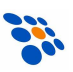

## Szybkie uruchomienie

1. Wetknij 10-stykowy wtyk RJ45 kabla transmisyjnego do gniazda w czytniku  $Pulsar^{\circledast}$  - usłyszysz charakterystyczne "kliknięcie".

Jeśli czytnik będzie zasilany z urządzenia współpracującego przejdź do punktu 5.

- 2. Wetknij wtyczkę zasilacza (w kształcie litery L) do odpowiedniego gniazda na kablu transmisyjnym PowerLink.
- 3. Włącz zasilacz do gniazda sieciowego ~230V.

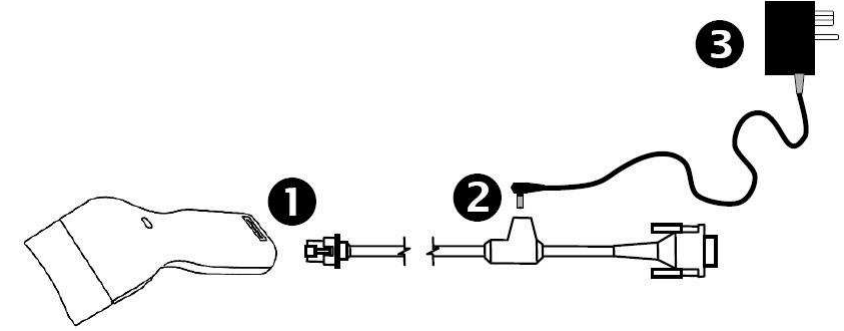

4. Po chwili czytnik Pulsar<sup>®</sup> jest gotów do pracy – dioda czerwona zaświeci się, zielona błyśnie, czytnik wyemituje krótki pojedynczy dźwięk.

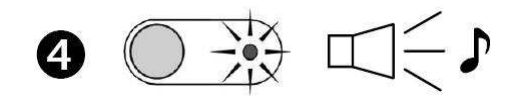

5. Laserowa linia skanująca będzie automatycznie włączać się i wyłączać! Zielona dioda LED będzie świecić w czasie normalnej pracy, a w trybie "uśpienia" czytnika dioda LED będzie migać.

### TEST PRACY CZYTNIKA

6. Umieść kod kreskowy, który ma być odczytany przed oknem wejściowym czytnika i naciśnij przycisk CodeGate®. Jeśli kod kreskowy zostanie prawidłowo odczytany, czytnik wyemituje krótki pojedynczy dźwięk a czerwona dioda błyśnie jeden raz (ustawienia fabryczne).

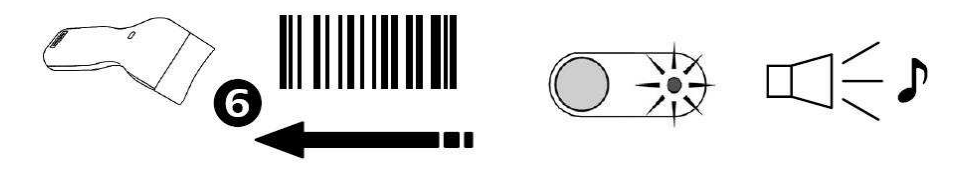

### UWAGA:

Jeśli dane odczytane przez czytnik nie są prawidłowo odbierane przez urządzenie, do którego jest on podłączony to najprawdopodobniej czytnik (bądź to urządzenie) należy odpowiednio zaprogramować! W celu przeprogramowania czytnika należy skorzystać z instrukcji programowania "MetroSelect® Single Line Programming Guide" lub programu MetroSet®2.

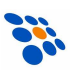

## Podłączenie czytnika z interfejsem RS232

- 1. Wyłącz zasilanie urządzenia, do którego będzie podłączony czytnik.
- 2. Wetknij 10-stykowy wtyk RJ45 kabla transmisyjnego do gniazda w czytniku Pulsar<sup>®</sup> - usłyszysz charakterystyczne "kliknięcie".

Jeśli czytnik będzie zasilany z urządzenia nadrzędnego przejdź do punktu 5.

- 3. Wetknij wtyczkę zasilacza (w kształcie litery L) do odpowiedniego gniazda na kablu transmisyjnym PowerLink.
- 4. Włącz zasilacz do gniazda sieciowego ~230V
- 5. Wetknij wtyczkę kabla PowerLink do odpowiedniego portu w systemie nadrzędnym.
- 6. Włącz zasilanie urządzenia nadrzędnego.

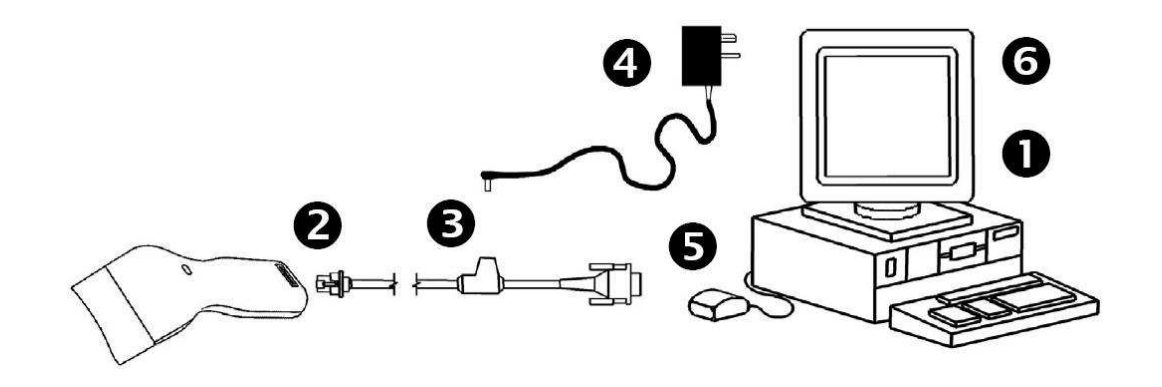

#### UWAGA:

Podłączenie czytnika do odpowiedniego portu w urządzeniu nadrzędnym nie gwarantuje jeszcze, że dane wysyłane przez czytnik będą odbierane poprawnie przez to urządzenie. Czytnik należy wcześniej odpowiednio zaprogramować. Zobacz w rozdziale Programowanie czytnika.

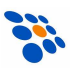

## Podłączenie czytnika z interfejsem KBW (emulacja klawiatury)

- 1. Wyłącz zasilanie komputera PC.
- 2. Wetknij 10-stykowy wtyk RJ45 kabla transmisyjnego do gniazda w czytniku Pulsar® - usłyszysz charakterystyczne "kliknięcie".
- 3. Wetknij wtyczkę zasilacza (w kształcie litery L) do odpowiedniego gniazda na kablu transmisyjnym PowerLink (zobacz poniżej zalecenia producenta).
- 4. Włącz zasilacz do gniazda sieciowego ~230V.
- 5. Odłącz klawiaturę od komputera PC.
- 6. Kabel połączeniowy PowerLink zakończony jest 5 stykowym gniazdem DIN-5 (żeńskim) i 6 stykową wtyczką miniDIN-6 (męską). W komplecie z czytnikiem dostarczana jest również przejściówka (5 stykowy DIN-5 "męski" z jednej strony i 6 stykowy miniDIN-6 "żeński" z drugiej). W zależności od tego, jakiego typu złącze klawiatury (DIN-5 czy też miniDIN-6) dostępne jest w komputerze PC należy przejściówkę odpowiednią stroną wpiąć do kabla transmisyjnego PowerLink.
- 7. Wetknij odpowiednią wtyczkę kabla PowerLink do gniazda klawiatury komputera, a do gniazda na kablu podłącz klawiaturę od komputera.

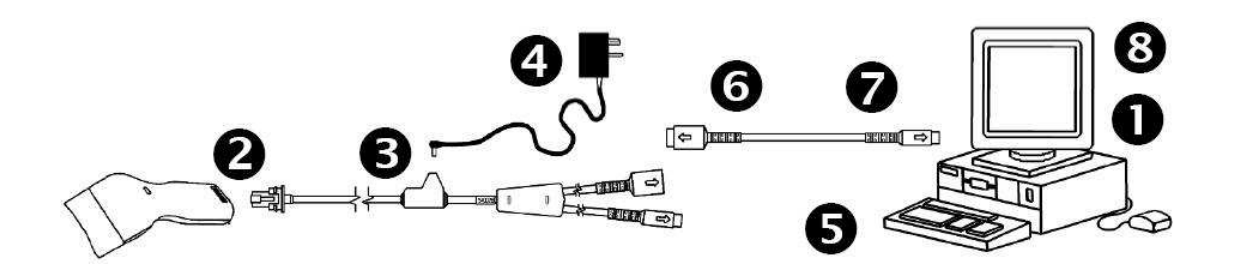

8. Włącz zasilanie komputera PC.

#### Zalecenie producenta:

Firma Metrologic zaleca stosowanie zewnętrznego zasilacza również w przypadku, gdy czytnik podłączony jest do komputera za pomocą kabla "klawiaturowego". Zasilanie czytnika bezpośrednio z portu klawiatury komputera (tzn. bez podłączania zasilacza do czytnika) może spowodować, że czytnik, klawiatura, bądź nawet cały komputer nie będzie pracował prawidłowo!

Jest to spowodowane tym, że obciążalność prądowa portu klawiatury nie jest jednakowa we wszystkich komputerach! Nie należy się, zatem dziwić, że ten sam czytnik pracuje poprawnie bez zasilacza na jednym komputerze, a na innym już nie.

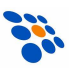

## Odłączanie od czytnika kabla komunikacyjnego PowerLink

Przed odłączaniem kabla transmisyjnego od czytnika należy wyjąć wtyczkę zasilacza z gniazda na kablu oraz odłączyć ten kabel od urządzenia, z którym czytnik współpracuje.

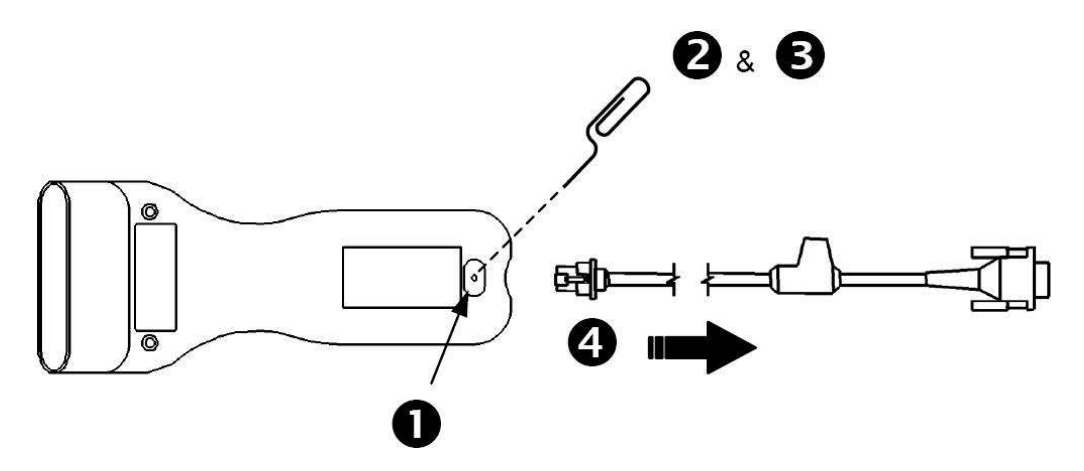

- 1. Zlokalizuj niewielki otwór w obudowie czytnika.
- 2. Rozegnij zwykły biurowy spinacz w sposób pokazany na rysunku.
- 3. Włóż spinacz (lub inny niewielki metalowy pręt) w otwór i lekko naciśnij.
- 4. Delikatnie pociągnij za kabel odłączając go od czytnika.

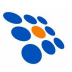

## Budowa czytnika

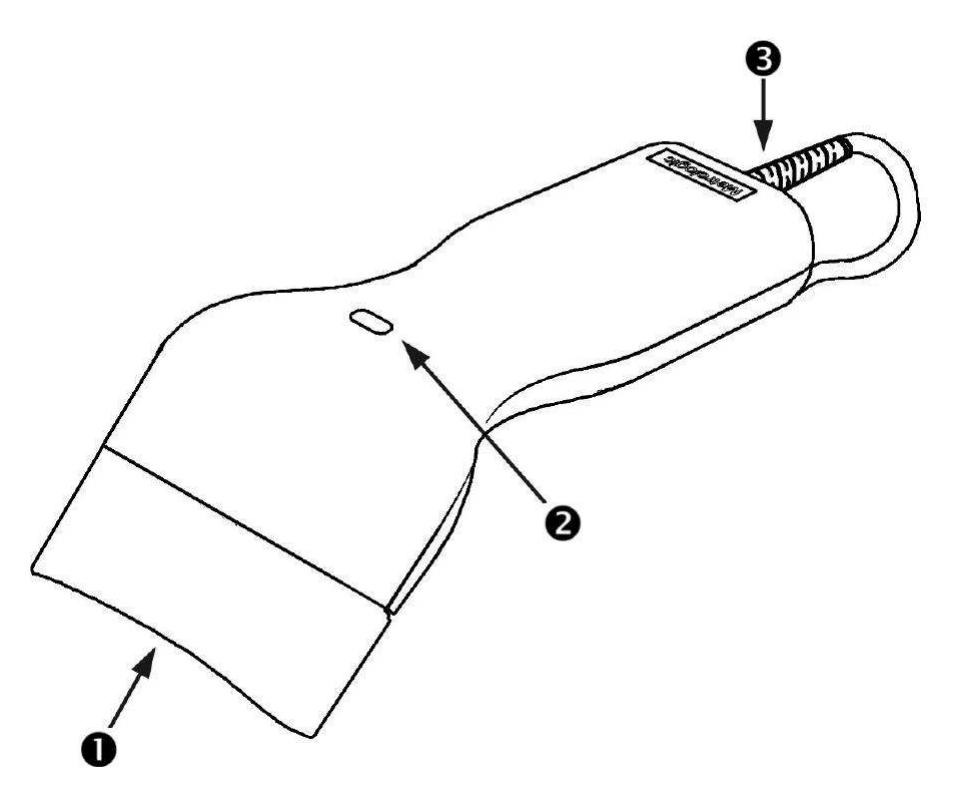

### 1. Okno wejściowe czytnika

Przez to okno "wydostaje się" skanujący promień laserowy.

### 2. Zielona i czerwona dioda LED

W czasie normalnej pracy czytnika skanująca linia laserowa pulsuje a zielona dioda LED świeci (pulsuje, gdy czytnik znajduje się w stanie oszczędzania energii). Po udanym zeskanowaniu kodu kreskowego zapala się na chwilę czerwona dioda LED i słychać pojedynczy dźwięk. Dioda jest również wykorzystywane do sygnalizacji usterek.

### 3. Przewód połączeniowy PowerLink

Czytnik MS6220 Pulsar® posiada 10-stykowe gniazdo modularne (RJ) – to tego gniazda wpina się odpowiedni kabel transmisyjny Powerlink.

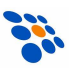

## Sygnały dźwiękowe

Czytnik w czasie pracy sygnalizuje swój stan za pomocą sygnałów dźwiękowych i świetlnych. Rodzaj dźwięków wydobywających się z czytnika może być zmieniany przez użytkownika. Dostępne jest osiem różnych ustawień (siedem rodzajów dźwięków lub całkowite ich wyłączenie). By wybrać jeden z dostępnych rodzajów dźwięków można posłużyć się instrukcją programowania "MetroSelect® Programming Guide".

### Pojedynczy dźwięk w momencie włączania czytnika

Po włączeniu zasilania czytnika zielona dioda LED zaświeci się, czerwona dioda błyśnie i czytnik wyemituje pojedynczy, krótki dźwięk (czerwona dioda świeci przez cały czas trwania tego dźwięku). Czytnik jest gotowy do pracy.

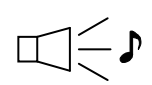

### Pojedynczy dźwięk w czasie pracy czytnika

Gdy czytnik pomyślnie odczyta kod kreskowy czerwona dioda LED błyśnie jeden raz i czytnik wyemituje pojedynczy krótki dźwięk, (jeśli czytnik jest tak zaprogramowany). Jeśli tak się nie stanie oznacza to, iż kod kreskowy nie został wysłany do urządzenia nadrzędnego.

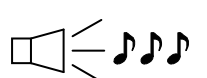

## Potrójny dźwięk w czasie pracy czytnika

Jeśli czytnik "wchodzi" w tryb programowania to sygnalizuje to pulsująca czerwona dioda LED oraz potrójny dźwięk. Czerwona dioda będzie pulsować do momentu wyjścia z trybu programowania. W momencie "wychodzenia" z trybu programowania czytnik wyemituje ponownie potrójny dźwięk a dioda przestanie pulsować.

Istnieje możliwość takiego zaprogramowania czytnika, by potrójny dźwięk oznaczał tzw. "timeout" – brak potwierdzenia transmisji danych przez urządzenie współpracujące w określonym czasie.

## Potrójny dźwięk w momencie włączania czytnika

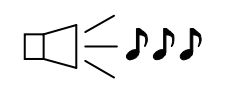

Oznacza, że dana operacja zakończyła się niepowodzeniem. Dokładniejsze informacje znajdują w rozdziale "Sygnalizacja usterek i błędów w obsłudze" na stronie 14.

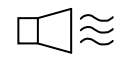

#### Brzęczenie

Dźwięk taki sygnalizuje błąd w trakcie programowania, lub uszkodzenie czytnika. Dokładniejsze informacje znajdują w rozdziale "Sygnalizacja usterek i błędów w obsłudze" na stronie 14.

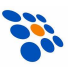

## Sygnały świetlne

W górnej części obudowy czytnika znajdują się dwie diody świecące (LED): zielona i czerwona. Wskaźniki te informują użytkownika o aktualnym stanie czytnika.

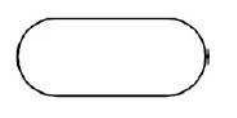

## Żadna dioda nie świeci

W momencie, gdy czytnik nie jest zasilany (z zewnętrznego zasilacza, czy też bezpośrednio z urządzenia z nim współpracującego) żadna z diod świecących nie jest włączona.

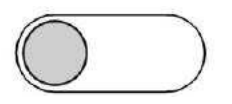

### Świeci dioda zielona

Dioda zielona świeci światłem ciągłym w momencie, gdy laser świeci światłem ciągłym lub pulsującym.

Jeśli słyszalny jest charakterystyczny "brzęczący" dźwięk to sygnalizuje on próbę odczytu niedozwolonego kodu kreskowego.

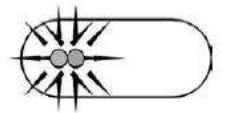

### Migająca dioda zielona

Po pewnym czasie bezczynności czytnika, przełączy się on automatycznie w tzw. tryb oszczędzania energii (skróceniu ulegnie czas świecenia diody laserowej). Stan ten będzie sygnalizowany migającą diodą zieloną. Jeśli w polu odczytu skanera pojawi się jakiś kod kreskowy czytnik automatycznie powróci do "normalnego" trybu pracy.

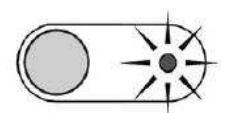

### Pojedynczy błysk diody czerwonej, zielona świeci

Po odczytaniu kodu kreskowego czytnik emituje pojedynczy dźwięk a czerwona dioda zaświeca się na moment. Jeśli tak się nie dzieje oznacza to, że kod kreskowy nie został odczytany.

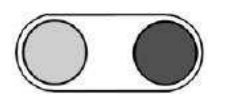

#### Świecą diody zielona i czerwona

Po odczytaniu kodu kreskowego czytnik przesyła dane do urządzenia nadrzędnego (np. kasy elektronicznej). W niektórych trybach komunikacji czytnik po wysłaniu danych oczekuje na potwierdzenie odebrania tych danych przez urządzenie nadrzędne. Jeśli urządzenie nie jest gotowe na przyjęcie danych to czerwona dioda czytnika będzie się świecić do momentu, gdy dane zostaną wysłane.

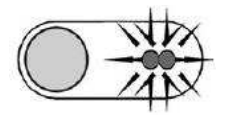

#### Świeci zielona i miga dioda czerwona

Po wejściu w tryb programowania czytnika zaświeci się dioda zielona, czerwona zacznie i czytnik wyemituje potrójny dźwięk. Diody będą świecić w ten sposób do momentu wyjścia z trybu programowania.

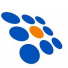

## Sygnalizacja usterek i błędów w obsłudze

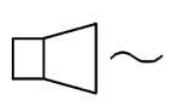

#### Brzęczenie w momencie włączenia czytnika

Oznacza, że w czytniku uszkodzona jest dioda laserowa lub napęd lustra rozpraszającego promień lasera. Skontaktuj się z autoryzowanym punktem serwisowym.

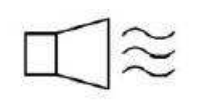

### Żadna dioda nie świeci, ciągłe brzęczenie

Jeśli po załączeniu czytnika emituje on nieprzyjemny dźwięk (brzęczenie) oznacza to, że w czytniku uszkodzona jest "elektronika". Skontaktuj się z autoryzowanym punktem serwisowym.

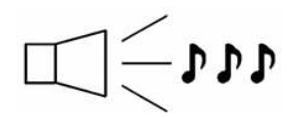

### Potrójny dźwięk w momencie włączania zasilania

Jeśli czytnik emituje potrójny dźwięk w momencie włączania zasilania oznacza to, że pamięć nieulotna (NVRAM), w której przechowywana jest konfiguracja czytnika uległa uszkodzeniu. Skontaktuj się z autoryzowanym punktem serwisowym.

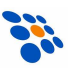

## Programowanie czytnika

Czytnik MS6220 Pulsar® programuje (konfiguruje) się odczytując nim odpowiednie kody programujące z angielskojęzycznej instrukcji programowania (MetroSelect® Single Line Configuration Guide - 00-02544). Znajdują się tam również szczegółowe informacje jak takie programowanie należy wykonywać. Instrukcje programowania (w języku angielskim) można pobrać bezpłatnie z internetowej strony producenta www.metrologic.com

## Etykiety identyfikacyjne

Na każdym czytniku znajdują się etykiety zawierające informacje pozwalające dokładnie zidentyfikować czytnik (model czytnika, data produkcji, numer seryjny) oraz symbole certyfikatów i ostrzeżenia. Poniżej przykład.

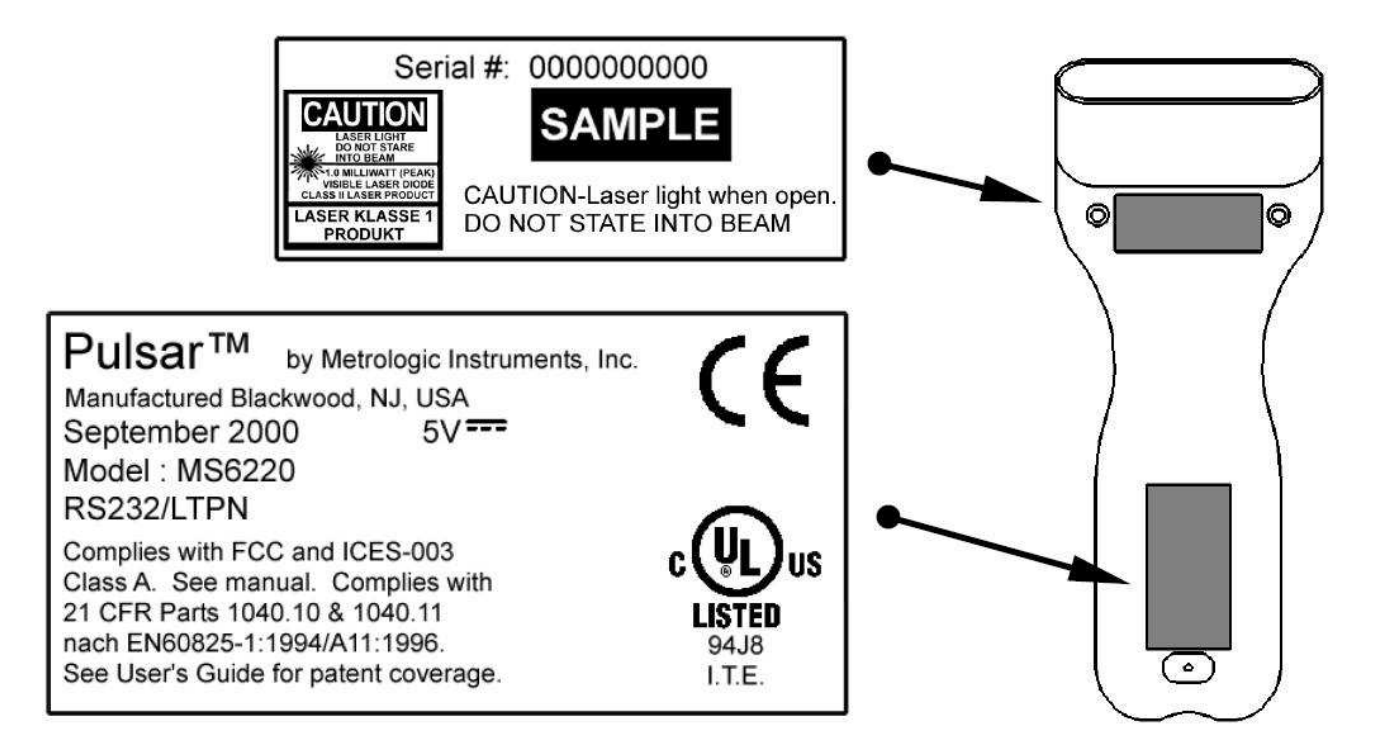

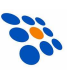

## Pole odczytu

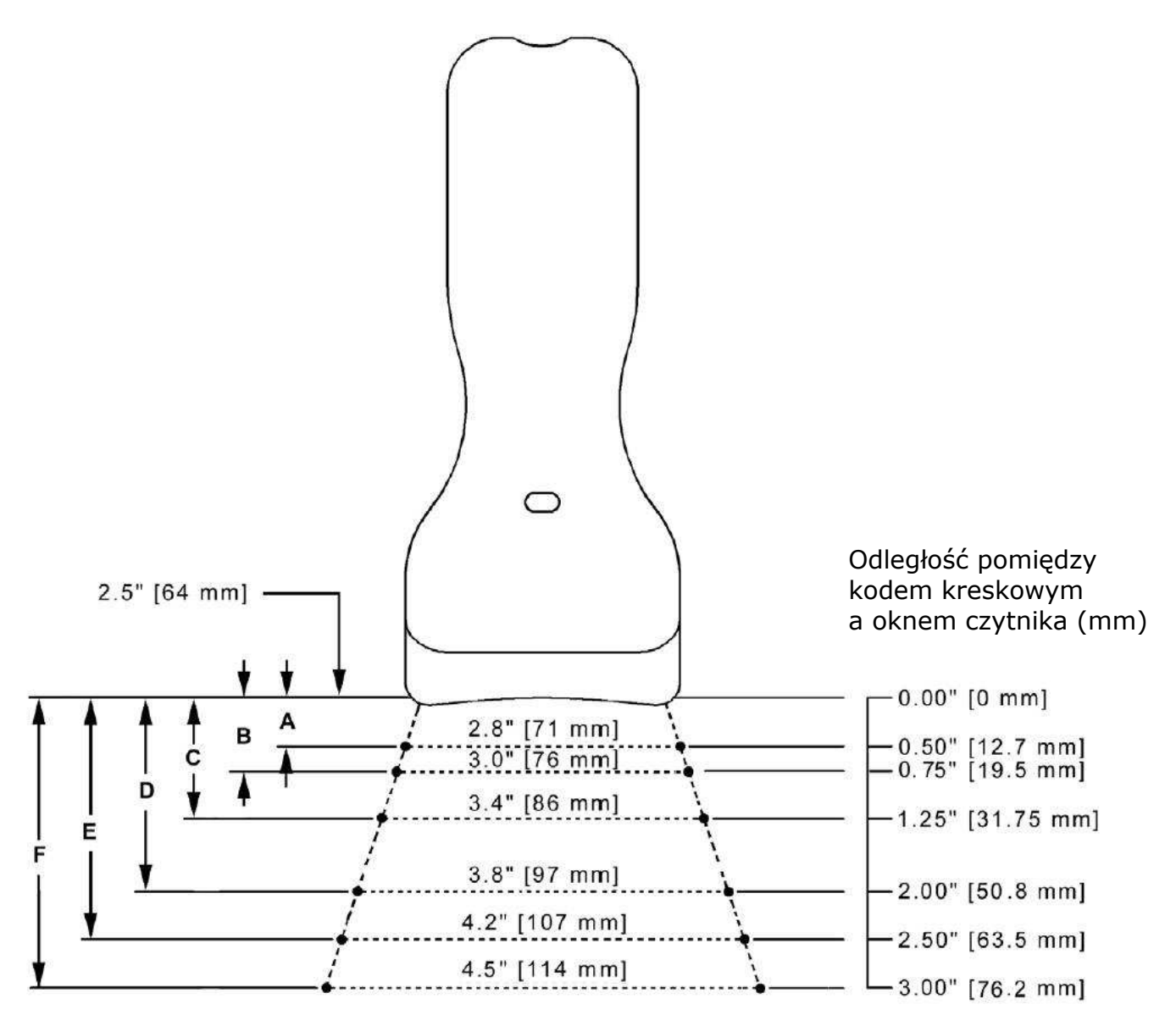

Szerokość pola odczytu (mm)

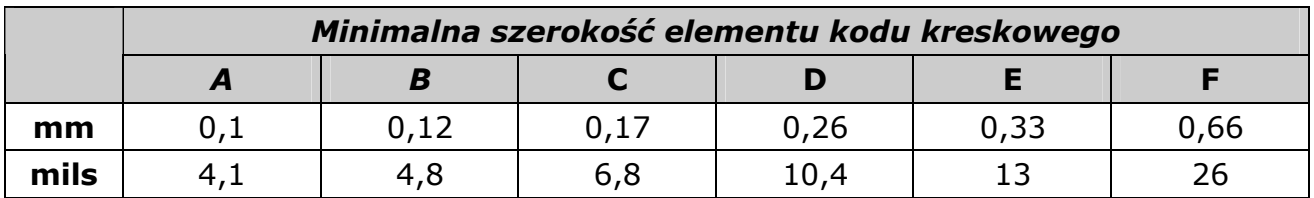

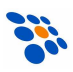

## Jeśli pojawią się problemy

W tym rozdziale zawarte są informacje, w jaki sposób rozwiązywać problemy mogące pojawić się przy pracy z czytnikiem. Jeśli zaistnieją jakieś problemy przeczytaj uważnie poniższe informacje. Przedtem jednak upewnij się, iż czytnik jest zainstalowany prawidłowo, a wszystkie kable są poprawnie podłączone.

#### Wszystkie wersje czytnika

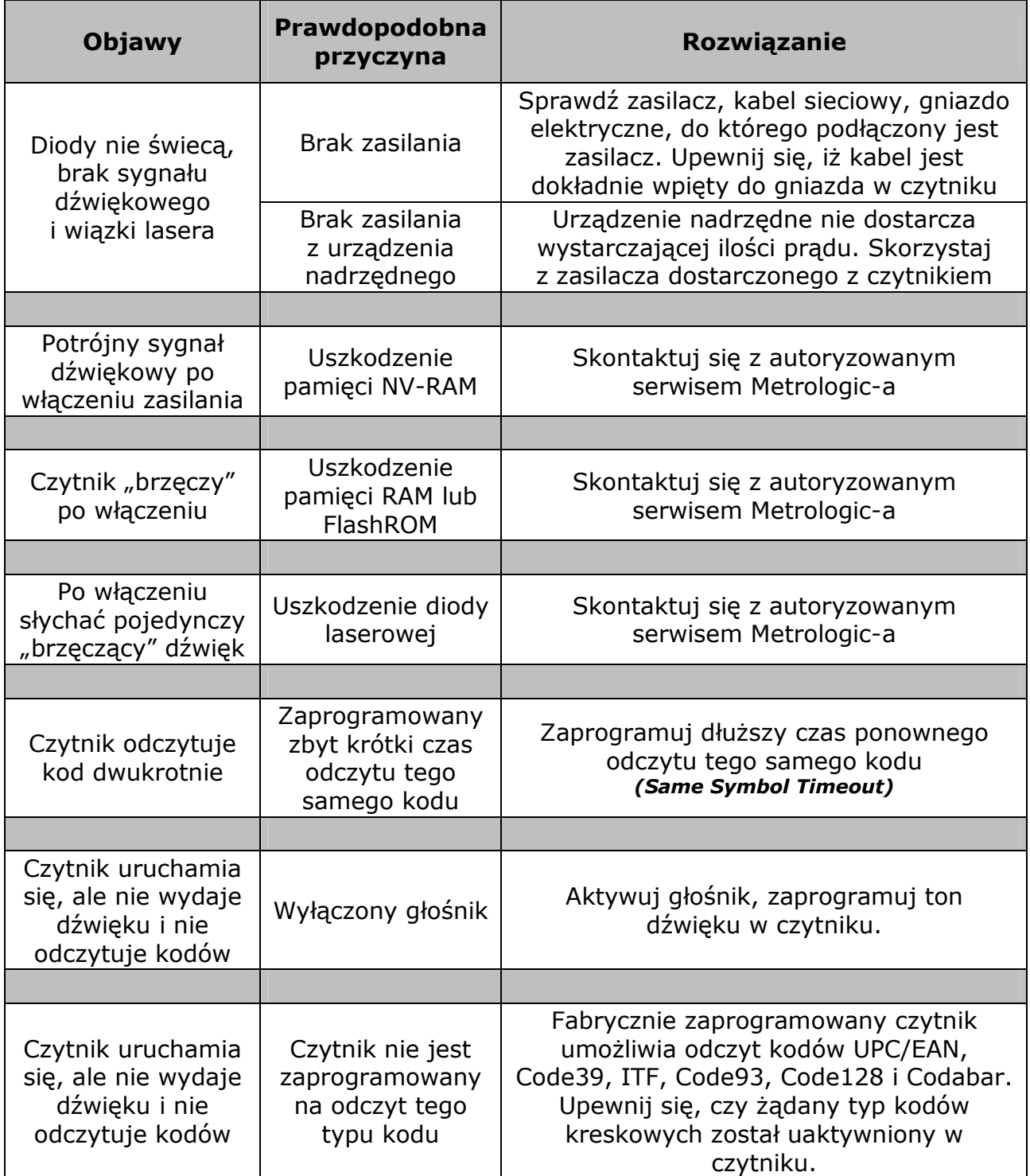

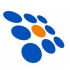

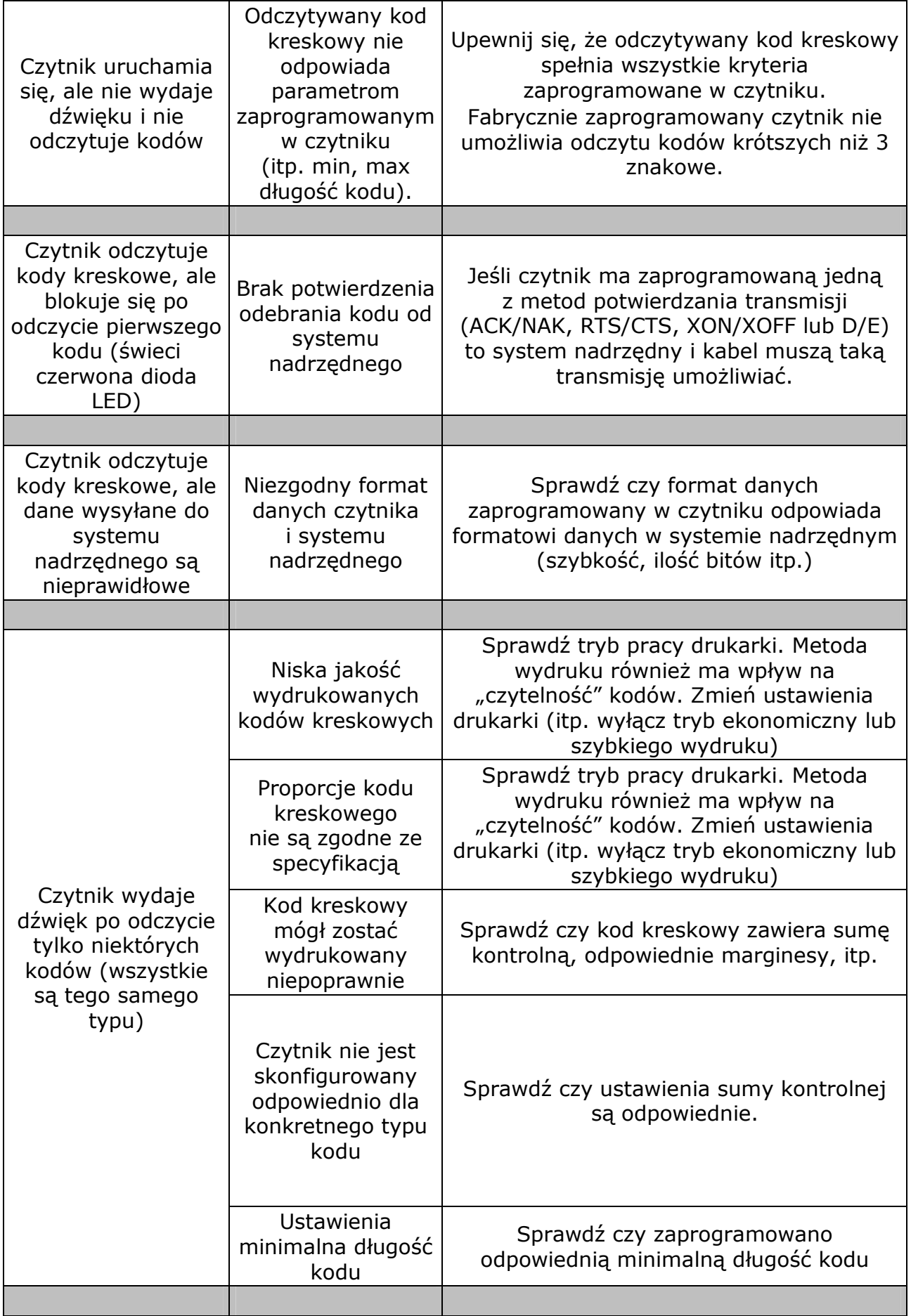

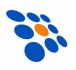

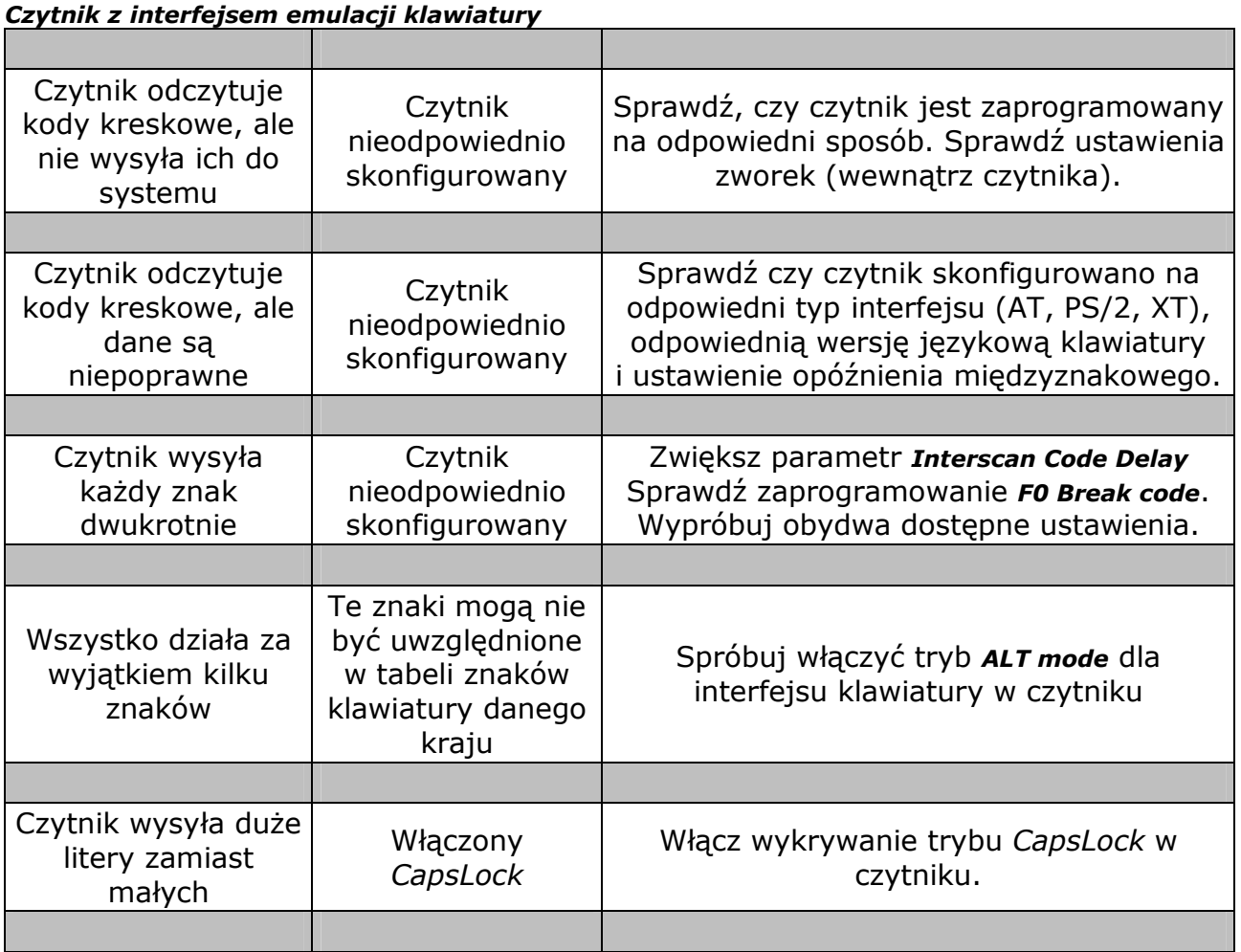

### Czytnik z interfejsem RS232C

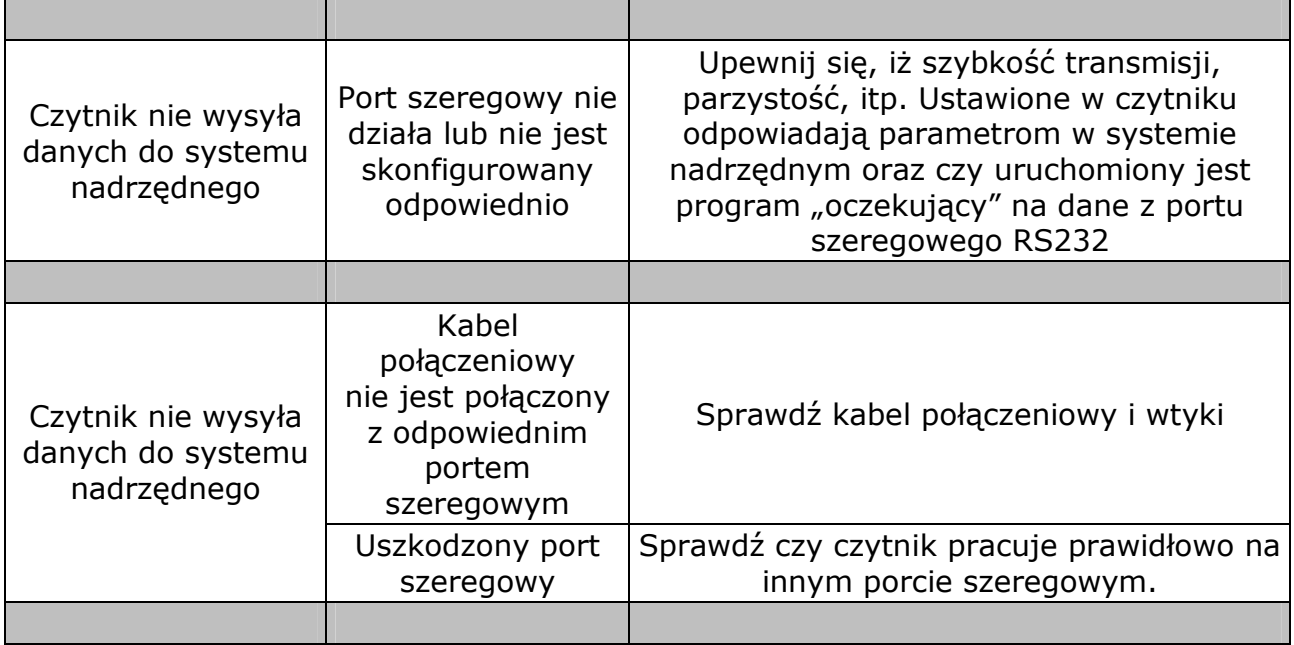

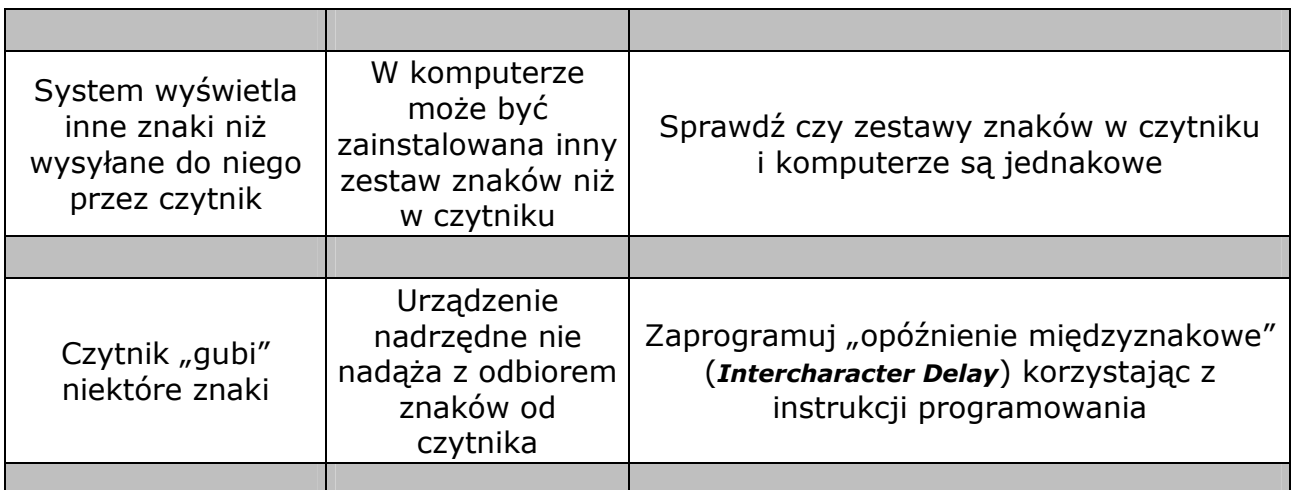

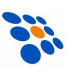

## Dodatek A – Parametry techniczne

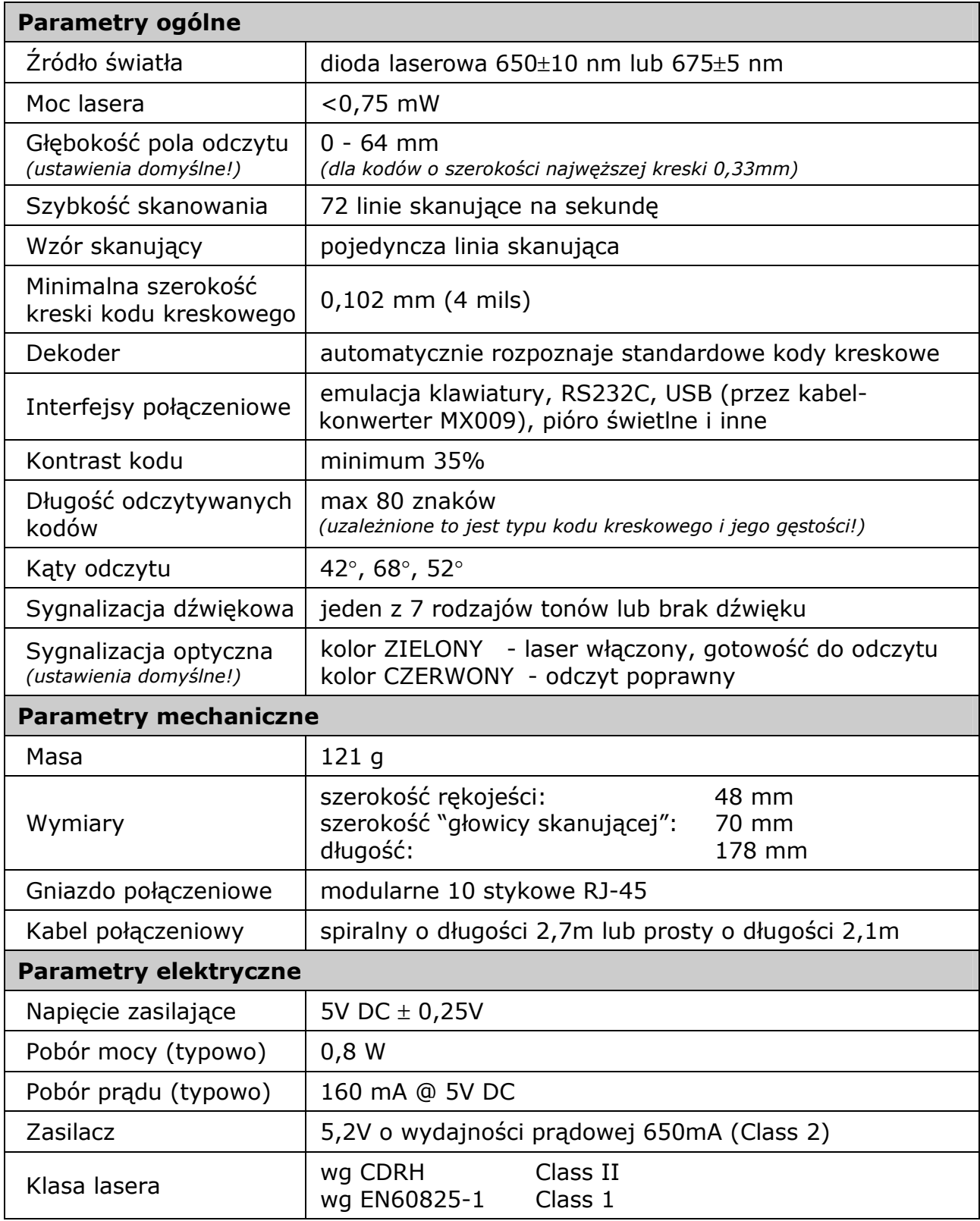

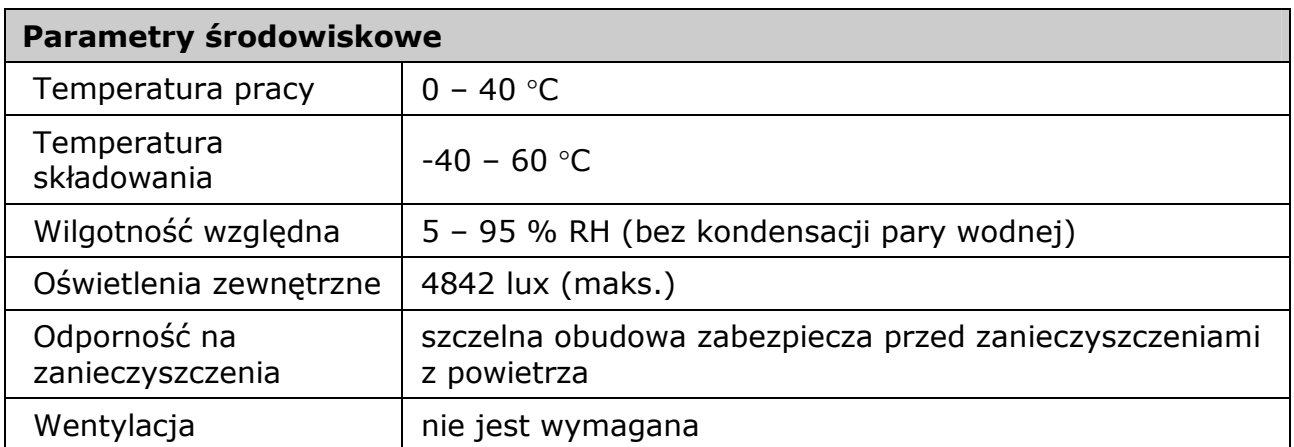

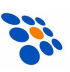

## Dodatek B – Kable połączeniowe

#### Gniazdo połączeniowe w czytniku

Czytnik wyposażony jest w modularne gniazdo 10 stykowe, do którego podłącza się kabel transmisyjny. Wersja czytnika (liczba po znaku "-") jednoznacznie określa, jakie sygnały elektryczne dostępne są na złączu.

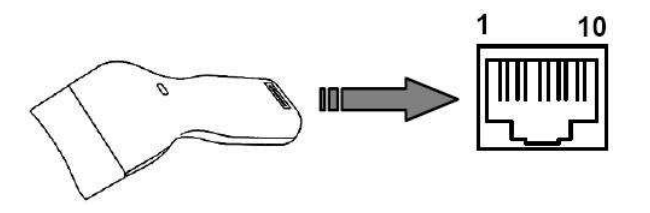

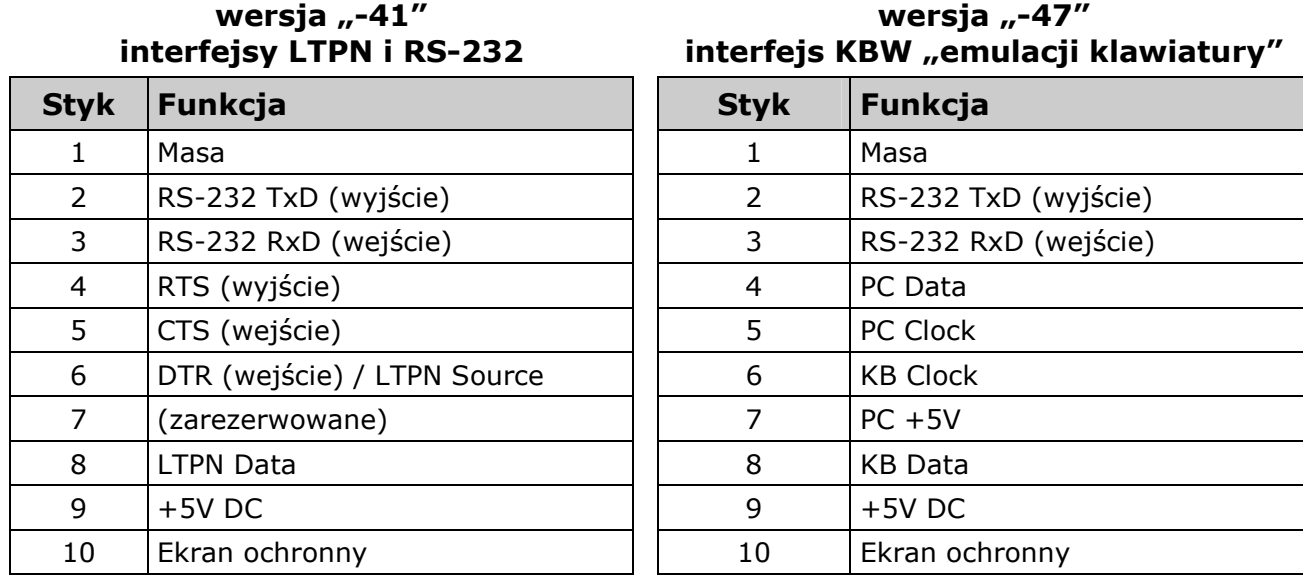

## Standardowy kabel "PowerLink" RS232C (53-53000 lub 54-54000)

Kabel ten zakończony jest z jednej strony wtyczką RJ45, a dziewięciostykową wtyczką żeńską DB-9 z drugiej.

$$
\text{H} \mapsto \text{H} \mapsto \text{H}
$$

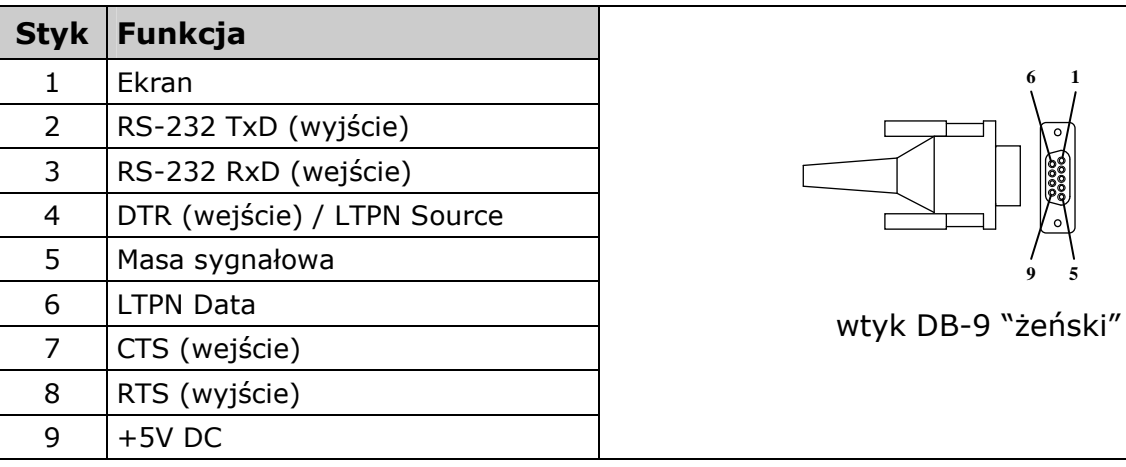

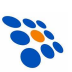

## kabel 53-53000/54-54000

### Kabel "PowerLink" dla czytników z interfejsem "emulacji klawiatury"

Kabel ten składa się z dwóch części:

- właściwego przewodu zakończonego z jednej strony wtykiem RJ-45, a z drugiej dwoma złączami: DIN-5 żeńskim i miniDIN-6 męskim
- przejściówki ze złączami DIN-5 męskim i miniDIN-6 żeńskim

Taka budowa kabla umożliwia podłączenie czytnika zarówno do urządzeń wyposażonych w gniazdo klawiatury typu DIN-5 (stary typ), jak i miniDIN-6 (nowy typ).

 $\longrightarrow\qquad \qquad \longrightarrow\qquad$ **GSI** 

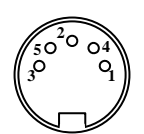

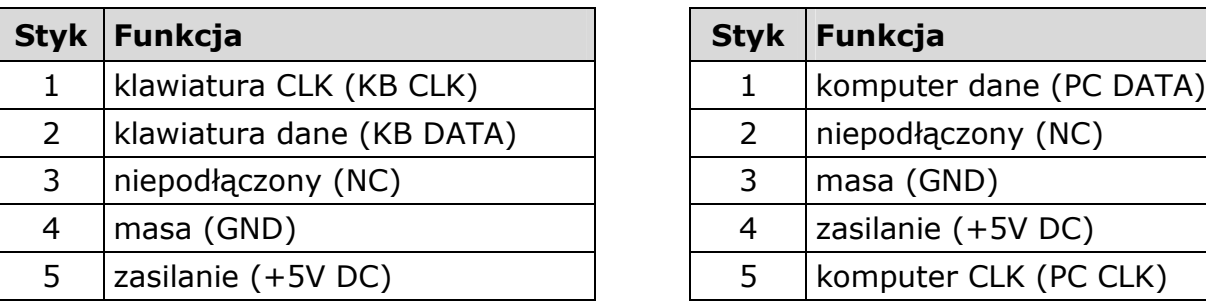

## kabel 53-53002/54-54002

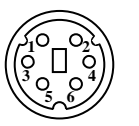

DIN-5 żeński  $\binom{10}{9} \binom{30}{0}$  miniDIN-6 męski

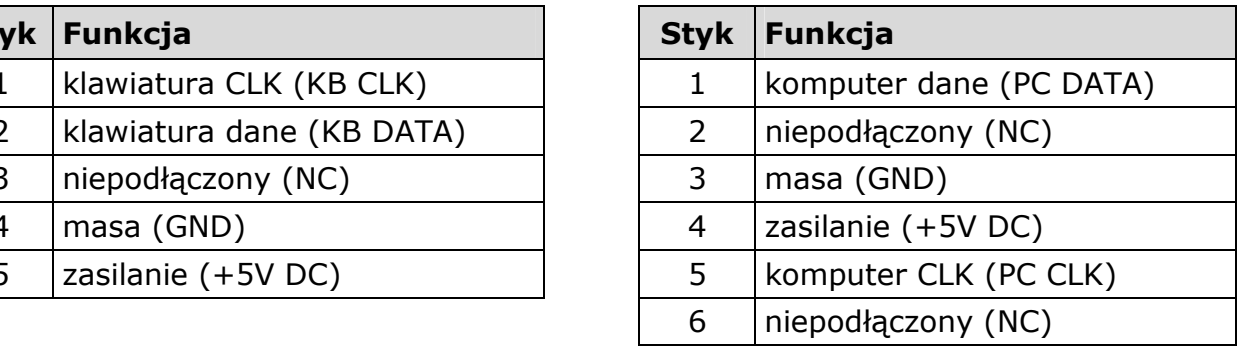

 $\sqrt{2}$  (see ) and (see )

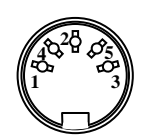

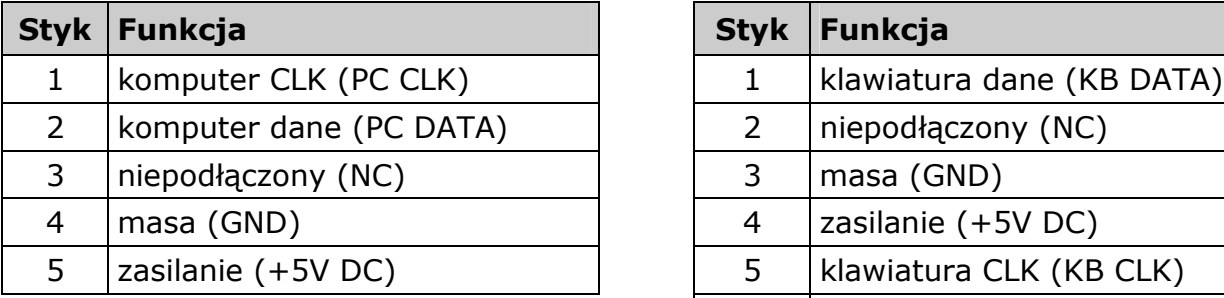

## kabel 19-19716

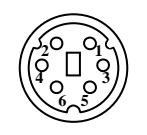

DIN-5 meski  $(\sqrt{2} \Box \sqrt{3})$  miniDIN-6 żeński

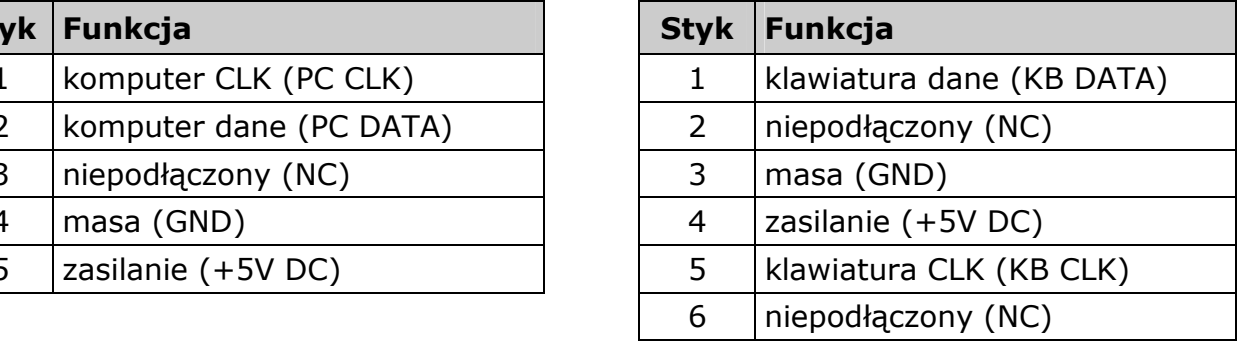

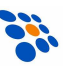

## Dodatek C – Podłączenie czytnika do kas NOVITUS

Jeśli czytnik ma współpracować z kasą fiskalną, to należy go wcześniej odpowiednio skonfigurować, tzn. ustawić właściwe parametry transmisji (szybkość, ilość bitów danych, stopu, parzystość, itp.). Parametry te muszą być zaprogramowane identycznie zarówno w kasie jak i w czytniku. W większości przypadków konieczna będzie również odpowiednia przejściówka umożliwiająca podłączenie czytnika do kasy.

Chcąc na przykład podłączyć czytnik do jednej z kas: Tango, Bravo, Bonita, Rumba, Frigo, System, Fiesta, Tipo, PS3000 (lub nowszych modeli) to należy zastosować poniższą przejściówkę:

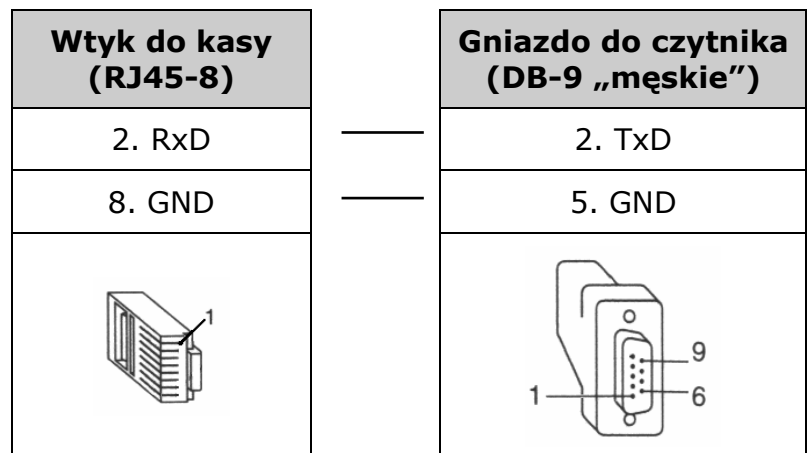

### UWAGA:

Czytnik należy zasilać z zewnętrznego zasilacza!

Parametry transmisji (do ww. kas NOVITUS) są następujące:

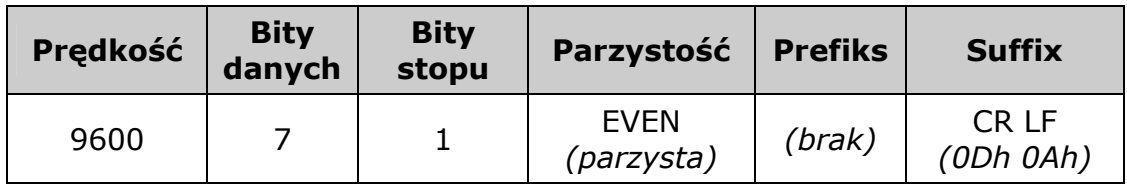

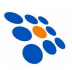

Aby zatem poprawnie skonfigurować MS6220 Pulsar® (w wersji z interfejsem RS232!) "pod kasę NOVITUS" wystarczy odczytać kolejno następujące kody (można je również znaleźć w angielskojęzycznej instrukcji programowania czytnika MetroSelect<sup>®</sup> Single Line Configuration Guide – 00-02544):

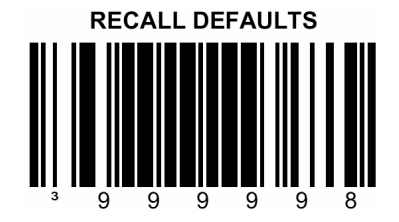

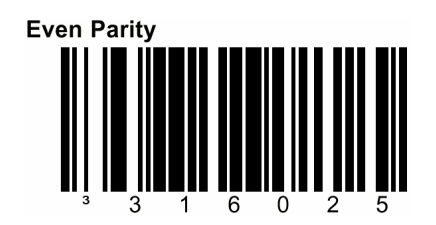

## UWAGA:

Informacje, w jaki sposób konfigurować czytniki do współpracy z kasami oferowanymi przez NOVITUS SA, oraz jak wykonać odpowiednie "przejściówki" można znaleźć w Internecie na stronie www.novitus.pl.

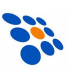

#### Usuwanie zużytych urządzeń

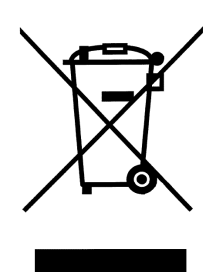

Po zakończeniu okresu użytkowania nie wolno usuwać niniejszego produktu poprzez normalne odpady komunalne, lecz należy go oddać do punktu zbiórki i recyklingu urządzeń elektrycznych i elektronicznych. Informuje o tym symbol umieszczony na produkcie, instrukcji obsługi lub opakowaniu.

Zastosowane w urządzeniu tworzywa nadają się do powtórnego użycia zgodnie z ich oznaczeniem. Dzięki powtórnemu użyciu, wykorzystaniu materiałów lub innym formom wykorzystania zużytych urządzeń wnoszą Państwo istotny wkład w ochronę naszego środowiska.

Informacji o właściwym punkcie usuwania zużytych urządzeń udzieli Państwu administracja gminna.

#### NOVITUS SA ma w swojej ofercie:

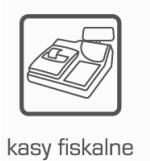

wagi

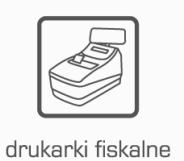

metkownice

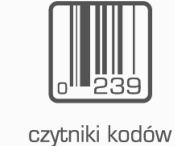

kreskowych

terminale

płatnicze

drukarki kodów

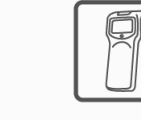

kolektory danych

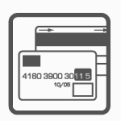

kreskowych

systemy akceptacji kart płatniczych

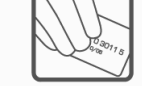

lojalnościowe

schematy

## NOVITUS SA

33-300 Nowy Sącz • ul. Nawojowska 118 tel. 018 444 07 20 • fax 018 444 07 90 e-mail: info@novitus.pl • www.novitus.pl

infolinia: 0 801 13 00 23